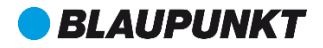

## Manual de utilizare Telefon mobil BS 02

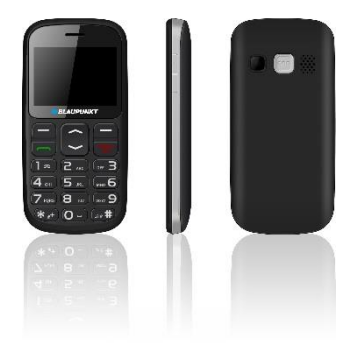

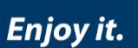

# <span id="page-2-0"></span>**Cuprins**

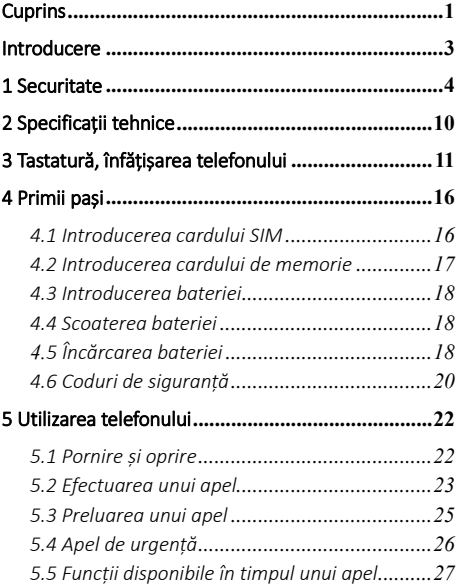

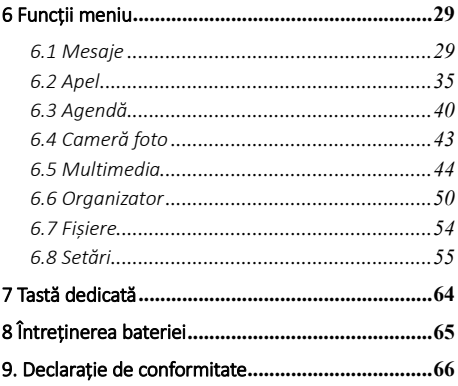

# <span id="page-4-0"></span>Introducere

Vă mulțumim că ați decis să cumpărați telefonul nostru.

Telefonul nostru mobil corespunde standardelor rețelei GSM și celore mai stricte standarde europene.

Telefonul se poate utiliza în diverse rețele internaționale, ce depinde de regulile furnizorului dvs.

Pentru utilizarea telefonului este necesară furnizarea GSM, care este furnizat contracost de către furnizorul dvs.

Utilizarea unor funcții ale telefonului depind de condițiile asigurate de către furnizorul dvs. de rețea.

Pentru mai multe informații, vă rugăm să vă contactați furnizorul.

Manualul de utilizare a fost scris de către producător, pentru grșelile de redare sau de listare nu își asumă responsabilitatea și garanția, poate modifica dispozitivul în lipsa unei notificări prealabile.

Drepturile intelectuale amintite în acest document aparțin proprietarului, este interzisă copierea, transportarea sau orice alte acțiuni privind materialele supuse acestui drept de priprietate intelectuală.

Înainte de utilizarea telefonului, vă rugăm să citiți cu atenție manualul de utilizare, astfel să folosiți dispozitivul în cele mai bune condiții posibile.

# <span id="page-5-0"></span>1 Securitate

#### Vă rugăm să citiți cu atenție instrucțiunile de securitate, deoarece ignorarea acesteia poate fi foarte periculos și, în unele cazuri, ilegal.

Proprietarul telefonului este răspunzător pentru folosirea acestuia. Nu porniți dispozitivul într-un loc unde este interzisă folosirea telefonului mobil, sau poate fi periculoasă interferența undelor radio.

Niciodată să nu încercați demontarea

dispozitivului. Folosirea acestuia poate fi limitată de reguli de securitate, în scopul de a proteja utilizatorii și mediul înconjurător.

Dispozitivul nu este rezistent la apă. Nu utilizați dispozitivul în încăperi cu aburi sau ude (baie, strand etc.)

Feriți dispozitivul de situații meteorologice extreme. (sub -10°C, și peste 55°C).

Din cauza reacțiilor fizice și chimice ale încărcătorului, dispozitivul se poate încălzi în timpul încărcării. Dispozitivul protejează automat bateria în situații meteorologice extreme.

Nu lăsați dispozitivul la îndemâna copiilor (deoarece există riscul că pot înghiți părțile mai mici ale telefonului).

#### Utilizarea încărcătorului

Dacă cablul electronic este defect, acesta trebuie fi reparat de către producător, furnizorul rețelei, sau de un instalator profesionist, în scopul evitării pericolelor posibile. Încărcătorul să nu fie folosit de persoane cu handicap sau de copii. Să folosiți doar încărcătorul recomandat de producător. Utilizarea unui alt încărcător poate fi foarte periculos și poate rezulta decăderea din drepturile la garanție. Tensiunea, voltajul rețelei trebuie să corespundă cu cea menționată pe eticheta încărcătorului.

## Pe avion

Atunci când călătoriți pe un avion, trebuie să opriți dispozitivul la semnele personalului sau la semnele de atenționare.

Utilizarea telefonului mobil poate fi foarte periculos privind funcționarea avionului, poate deranja rețeaua de comunicare. Utilizarea dispozitivului chiar și după avertizare, poate rezulta în asumarea unor consecințe juridice.

## Teritorii cu pericol de explozie și teritorii limitate

Închideți telefonul pe teritorii cu pericol de explozie. Urmăriti instrucțiunile oficiale.

Scânteia produsă în locuri de acest fel pot produce explozie sau incendiu, care au ca rezultat injurii severe sau chiar moartea. Închideți telefonul în stațiile de benzină, motorină, mai ales în apropierea pompelor. În apropierea fabricilor care produc substanțe chimice sau explozive vă rugăm să urmăriți cu atenție aceste dispoziții.

#### Mijloace electronice

În scopul evitării demagnetizației, să nu lăsați telefonul în apropierea altor mijloace electronice pentru mai mult timp.

#### Interferența cu funcționarea aparaturii medicale

Telefonul este emițător radio, ce poate deranja funcționarea dispozitivelor medicale electronice sau implanturilor, precum dispozitive auditive, pacemaker, pompe insulină, etc. Vă recomandăm să păstrați o distanță de cel puțin 15 cm între acestea, niciodată să nu țineți telefonul în buzunarul de

la vestă. Urmăriți dispozițiile date de producătorul dispozitivului medical. În cazul în care folosiți unul dintre aceste dispozitive și aveți orice întrebare despre utilizarea dispozitivului mobil, vă rugăm ăs vă asresați medicului terapeut.

#### Spital

În spitale sau în alte locații sanitare pot exista unele dispozitive foarte sensibile la semnalele cu frecvență radio. Opriți telefonul, dacă semnele de avertizare vă arată acest lucru sau dacă personalul vă avertizează cu privire la acesta.

#### Siguranță rutieră

Interesați-vă de regulile locale privind utilizarea dispozitivelor mobile în timp de conducere. Nu utilizați telefonul în timp ce conduceți, utilizați căsti sau puneți pe speaker. Dacă doriți să primiți un apel și aveți posibilitatea, opriți-vă în partea din afara carosabilului. Semnalul radio poate deranja sistemul electronic al mașinii

dvs., precum alarma. Dacă mașina dvs. are sistem de reținere suplimentară, aveți grijă ca telefonul mobil să nu stea în calea acestora, fiindcă acastă situție ar putea conduce la accidente rutiere grave.

#### Mediu de utilizare

Dispozitivul corespunde valorii recomandate de emitere a undelor radio, dacă acesta se află la minim 1,5 cm de la pământ. Dacă țineți telefonul în husă sau în alte mijloace, aveți grijă ca acestea să nu conțină metale și să vă separe dispozitivul de corpul dvs. În cazuul utilizării altor accesorii, nu se poate asigura funcționarea conform regulilor de frecvență radio. Dacă nu folosiți husă și nu țineți să în păstrați la minim 2,5 cm de la corpul dvs.

# <span id="page-11-0"></span>2 Specificații tehnice

# Trăsături tehnice:

- Intrare: (AC), 100-240 V 50/60 Hz 0.1 A
- Ieșire: (DC), 5 V 500 mA

#### Tip batetrie și voltaj:

Baterie Li-ion, 3.7 V, 1000 mAh

#### Tip rețea:

• GSM 900/1800 MHz

#### Valoare SAR:

- 0.731 W/Kg (cap)
- 0.626 W/Kg (corp)

Notă: Condițiile funcționării depind de împrejurările locale, de rețea și de modul de folosire de către utilizator.

# <span id="page-12-0"></span>3 Tastatură, înfățișarea telefonului

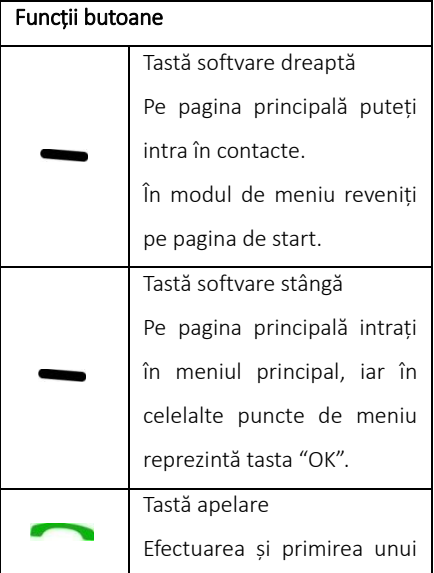

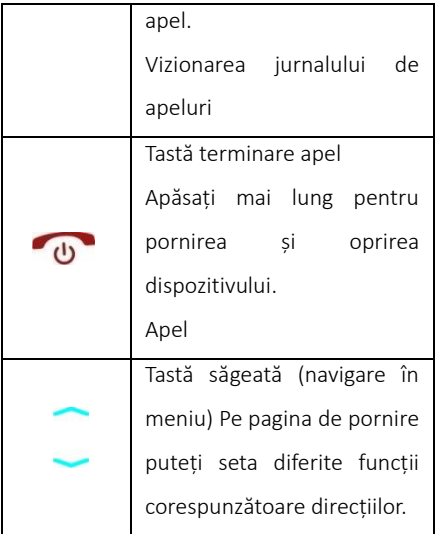

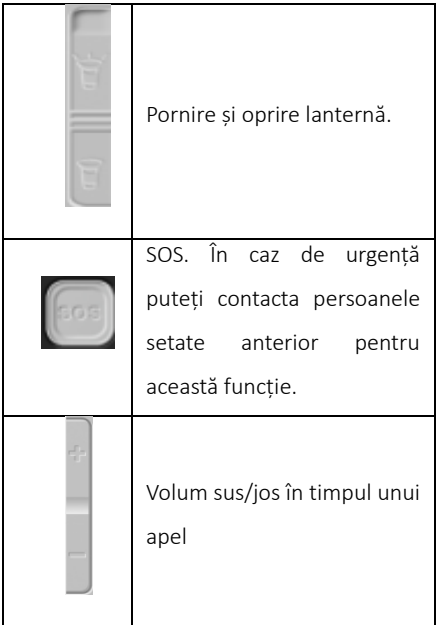

0-9 tastatură alfanumerică: apăsați butoanele corespunzătoare pentru numere, atunci când apelați sau compuneți un mesaj.

Apăsați de două ori \* pentru semnalul  $international .+".$ 

\*Tastă steluță: pe pagina principală apăsați lung \* pentru semnul internațional de apel "+". În modul meniu apăsați scurt pentru a bloca tastatura.

# Diez: Apăsați lung pentru activarea/dezactivarea profilului silențios.

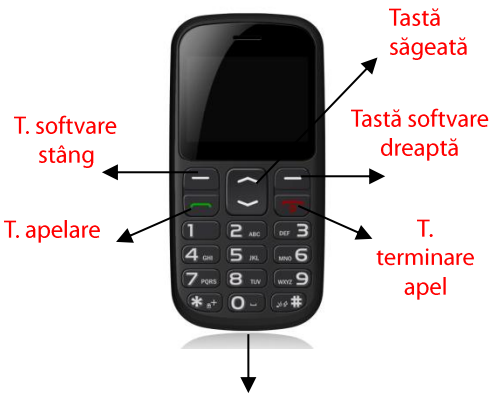

Intrare încărcător/cablu **USB** 

# <span id="page-17-0"></span>4 Primii pași

# <span id="page-17-1"></span>4.1 Introducerea cardului SIM

Pentru utilzarea telefonului trebuie să introduceți o cartelă SIM valabilă, cu ajutorul căreia vă puteți conecta de rețeaua GSM. Dispozitivul poate opera cu o singură cartelă SIM.

Vă recomandăm să nu atingeți partea metalică a cartelei SIM, fiindcă există pierderii datelor și păstrați distanța de la dispozitivele electromagnetice. Dacă SIMul este distrus, nu se poate conecta la rețeaua mobilă. Înaintea introducerii și scoaterii acesteia, asigurați-vă că ați oprit telefonul, ați scos capacul din spatet și ați îndepărtat bateria.

Notă: căutați locul cartelei SIM și introduceți conform direcțiilor arătate. Asigurați-vă ca chipul să fie în jos și colțul tăiat să fie în partea stângă. Telefonul este de a utiliza cartela SIM de dimensiuni standard.

*Se poate întâmpla ca telefonul dvs. să nu accepte carduri SIM mai vechi, astfel pentru schimbarea ei contactați furnizorul dvs. de rețea.*

# <span id="page-18-0"></span>4.2 Introducerea cardului de memorie

Cardul de memorie nu este inclus în pachetul de bază, însă este necesar pentru utilizarea funcțiilor multimedia. Înainte de utilizare verificași dacă acesta este introdus corect.

Nu îndoiți, nu zgâriați, evitați contactul cu apă. Introduceți cardul în locașul său de pe spatele telefonului, cu chipul în jos.

Vă rugăm fiți atenți în cazul folosirii cardului de memorie, mai ales la îndepărtarea acestuia. Unele carduri de memorie trebuie formatate pe computer înainte de utilizare.

# <span id="page-19-0"></span>4.3 Introducerea bateriei

1. Introduceți chipul bateriei la punctul metalic ieșit în afară, apoi împingeți bateria în poziție. 2. Puneți la loc capacul din spate.

# <span id="page-19-1"></span>4.4 Scoaterea bateriei

Asigurați-vă că aparatul este oprit, îndepărtați capacul apoi ridicați în sus bateria pentru scoatere.

Notă: dacă îndepărtați bateria, datele de pe telefon și de pe cartela SIM pot dipărea.

Vă rugăm să scoateți bateria când telefonul este oprit, dimpotrivă poate cauza unele neplăceri în funcționarea telefonului.

# <span id="page-19-2"></span>4.5 Încărcarea bateriei

Introduceți încărcătorul în dispozitiv, iar cealaltă parte conectați la alimentare. Dacă dispozitivul este pornit în timpul încărcării, akkor az akkumulátor ikon mozog a kijelző jobb

sarkában. A töltés befejeződött, ha a jobb felső sarokban a töltést jelző jel folyamatosan világít. Ha kikapcsolt állapotban tölti a készüléket, egy töltést jelző szimbólum jelenik meg a kijelzőn. Dacă încărcarea s-a finalizat, îndepărtați încărcătorul.

Notă: atunci când nivelul bateriei este scăzut, vezi primi o notificație în panelul de notificații. Încărcați bateria cât de repede se poate, entru evitarea neplăcerilor, deoarece telefonul se poate opri în timpul unei conversații. Dispozitivul se poate opri automat atunci când nivelul bateriei este foarte scăzut.

Dacă folosiți bateria pe acest nivel scăzut pentru o periodă mai îndelungată, aceasta afectează calitatea bateriei.

Pentru o funcționare corspunzătoare, folosiți<br>numai phateria recomandată de către bateria recomandată de către producător.

În timpul încărcării nu îndepărtați bateria.

Înainte de prima utilizare, încărcați dispozitivul celpuțin 4 ore. Aceasta poate crește efectivitatea în timpul celorlalte încărcări ce urmează.

# <span id="page-21-0"></span>4.6 Coduri de siguranță

# - Codul PIN

Codul PIN protejează cartela SIM de utilizatorii neautorizați. Codul PIN este asigurat de către furnizorul de rețea, împreună cu cartela SIM. Introduceți codul PIN cu atenție, deoarece după 3 încercări greșite cartela SIM va fi blocată, iar pentru deblocarea acesteia este necesar codul PUK. Pentru mai mmulte informații vă rugăm să luați legătura cu furnizorul dvs.

#### - Codul PIN2

Codul PIN2 îl puteși folosi pentru utilizarea unor funcții speciale (de ex.: costuri de apel sau numere fix, în măsura în care acesta este suportat de furnizorul de rețea). Introduceți codul PIN2 cu atenție, deoarece după 3 încercări greșite cartela SIM va fi blocată, iar pentru deblocarea acesteia este necesar codul

PUK. Pentru mai mmulte informații vă rugăm să luați legătura cu furnizorul dvs.

# - Codul PUK

Acesta este necesar în cazul deblocării codului PIN. Codul PUK (Cod de Deblocare Personal) este asigurat de către furnizorul de rețea, împreună cu cartela SIM. Păstrațicodul PUK într-un loc asigurat și să nu îl aruncați. În caz de pierdere îndreptați-vă la furnizorul de rețea.

Dacă cartela SIM este blocată, dispozitivul va cere codul PUK. În acest caz veți avea 10 încercări disponibile pentru a introduce codul PUK corect, în caz contrar cartela SIM se poate bloca definitiv.

#### - Parolă telefon

Parola de telefon se poate compune din 4-8 numere, care va proteja telefonul dvs. de utilizatorii neautorizați.

Parola inițială automată este "0000". Dacă funcția este activă, telefonul va cere la fiecare pornire a dispozitivului această parolă. Pentru protejarea datelor, schimbați această parolă (Meniu > Setări > Securitate > Telefon securitate > Schimbare parolă), precum este posibil. Setați o parolă care este ușor de reținut pentru dvs.

# <span id="page-23-0"></span>5 Utilizarea telefonului

# <span id="page-23-1"></span>5.1 Pornire și oprire

Apăsați lung tasta Terminare apel/pornire-oprire pentru pornirea și oprirea telefonului.

1. Dacă nu este introdusă cartela SIM sau este deteriorată, sau nu se conectează corspunzător, în urma pornirii va apărea un mesaj de avertizare pe display. Opriți dispozitivul și verificați dacă cartela SIM este introdusă corect.

2. În cazul în care funcția PIN și a parolei

telefonului este activă și introduceți cartela SIM, după pornirea dispozitivullui acesta va solicita introducerea acestora, apoi va apărea pagina de pornire.

După pornire, dispozitivul va căuta automat rețeaua. Dacă dispozitivul a găsit rețeaua disponibilă, va afișa denumirea acesteia și nivelul semnalului.

Dacă dispozitivul nu găsește o rețea corespunzătoare, se va putea efecctua numai apel de urgență sau veți putea utiliza doar acele servicii, funcții ce nu sunt condiționate de conectarea la rețea.

# <span id="page-24-0"></span>5.2 Efectuarea unui apel

#### 5.2.1 Efectuarea unui apel național

Pe pagina de pornire apăsați tastele corespunzătoare apelului pe care doriți să îl efectuați, apăsați tasta softvare dreaptă pentru ștergerea numerelor greșite, tasta softvare stângă (Optiuni), Apel, sau butonul de apelare pentru a efectua apelul, dacă numărul formatat este corect.

## 5.2.2 Apelarea numerelor fixe

Apelarea unelor numere fixe nu este posibilă fără introducerea prefixului corespunzător. Pentru introducerea acesteia apăsați lung tasta [\*] până când va apărea "P/W". Apoi apelați.

## 5.2.3 Apel internațional

Pentru efectuarea unui apel internațional apăsați lung tasta  $[*]$  până când va apărea "+" apel internațional.

După introoducerea prefixului țării, introduceți prefixul zonei, apoi numărul de telefon.

Efectuarea apelului internațional:

apăsați "+" , prefixul țării –numărul de telefon-tastă apelare.

# <span id="page-26-0"></span>5.3 Preluarea unui apel

Atunci când primiți un apel, acesta se va afișa pe pagina de pornire, împreună cu numărul și eventual, numele contactului (dacă fost salvat în Contacte).

1. Apăsați tasta Apel sau tasta softvare stângă și răspundeți [Răspuns] la apelul primit.

2. Dacă funcția oricărei taste este activă, [Setări/Setări apel/ Setări speciale /Mod preluare apel/Orice tastă], atunci puteți prelua apelul cu ajutorul oricărei taste, cu exceppția tastei softvare drepte și a tastei Terminat/Pornire-oprire.

3. Dacă căștile sunt conectate la dispozitiv și funcția [Auto] este activată [Setări/ Setări apeluri/ Setări complexe / Mod preluare apel/ Preluare automată în modul headset], telefonul preia automat apelurile după 5 secunde de vibrații/sunet.

4. Dacă nu doriți să preluați apelul, apăsați tasta Terminat/Pornire-oprire pentru respingerea apelului.

Această tastă o puteți folosi și pentru întreruperea apelului.

5. În timpul apelului puteți modifica puterea difuzorului, folosind tastele de pe marginea laterală a dispozitivului.

6. Puteți efectua apel de urgență și fără introducerea cartelei SIM. Rețelele utilizează numere de apel de urgență diferite, în legătură cu probleme privitoare la acest aspect vă rugăm să contactați operatorul de rețea.

# <span id="page-27-0"></span>5.4 Apel de urgență

Puteți efectua necondiționat un apel de urgență și fără existența cartelei SIM. Rețelele utilizează numere de apel de urgență diferite, în legătură cu probleme privitoare la acest

aspect vă rugăm să contactați operatorul de rețea.

# <span id="page-28-0"></span>5.5 Funcții disponibile în timpul unui apel

Unele servicii și funcții sunt disponibile și în timpul efectuării unui apel. Unele dintre acestea depind de condițiile rețelei, vă rugăm ca despre aceste opțiuni să vă informați la operatorul dvs. de rețea.

Prin apăsarea tastei softvare drepte puteți activa difuzorul în timpul apelului; pentru dezactivarea acesteia apăsați încă o dată acceași tastă.

Prin apăsarei tastei softvare stângi, puteți efectua și alte funcții (unele pot fi utilizate doar în condiții speciale):

Punere în așteptare/Continuare: punerea în așteptare a apelului în curs și continuarea acesteia.

Încheierea apelului: puteți încheia apelul în curs.

Contacte: veți putea căuta, adăuga un contact sau alte funcții.

Jurnal de apeluri: se va afișa istoricul apelurilor. Mesagerie: intrarea în mesaje.

Înregistrare voce: înregistrează conversația în curs, după ce ați activat această funcție. Pentru utilizarea acestei funcții este necesar cardul SD. Silentios: puteți trece în mod silențios, dacă este necesar să efectuați o conversație, ca celălalt participant în apel să nu audă conversația.

Volum: cu ajutorul tastelor de pe marginea laterală a dispozitivului puteți regla volumul conversației.

Schimbare:\* puteti schimba apelul pus în așteptare și apelul activ.

Conferintă<sup>\*</sup>: puteti reuni apelurile.

Notă: functiile marcate cu [\*] pot fi folosite

doar în condiții speciale. De exemplu: "Schimbare"-a, este disponibilă în cazul în care unul dintre apeluri este activ iar celălalt seaflă în ațteptare. Pentru apelul de conferință este necesar să activați serviciul la operatorul de rețea.

# <span id="page-30-0"></span>6 Funcții meniu

# <span id="page-30-1"></span>6.1 Mesaje

Serviciul de mesagerie depinde de o rețea, ce face disoponibilă trimiterea SMSurilor. Pentru mai multe informații luați leagătura cu operatorul de rețea.

## 6.1.1 Scriere mesaj

Funcții: Crearea unui mesaj nou, salvare și/sau trimitere destinatarului.

În modul de meniu selectați Mesaje > Scriere mesaj.

Notă: pentru trimiterea unui trebuie să fiti în

posesia unui număr corect de centru de mesagerie despre care vă puteți informa la operatorul de rețea. Centrul de mesagerie se poate verifica sau modifica în Meniu> Mesaje > Setări SMS > SIM > Nume profil > Adresă SMSC. Prin opțiuni > salvare puteți actualiza modificările.

În timpul compunerii unui mesaj, cu ajutorul tastei # puteți gestiona modul de introducere a textului.

Apăsați tasta softvare stângă [Opțiuni] în timpul creării unui mesaj pentru următoarele funcții:

Destinatar: puteți selecta manual persoana destinatarului sau îl puteți selecta din Contacte (Adăugare din Contacte).

# ·Mod de introducere: Selectați modul de

introducere corespunzător.

·Inserare șablon: inserare mesaj compus anterior

·Special: Selectați această funcție dacă doriți să inserați un număr sau nume în mesaj.

·Salvare: salvarea mesajului în ciorne.

2. Dacă funcția de salvare a mesajului trimis este activă, [Setări SMS/Salvare mesaj trimis/Activ], dispozitivul va salva automat mesajele trimise în fișierul mesajelor trimise. Dacă funcția nu este activată, mesajele trimise nu se vor salva.

#### 6.1.2 Mesaje primite

Mesajele primite se pot stoca în memoria telefonului sau pe cartela SIM și pot fi accesate de pe acestea.

La primirea unui mesaj, veți fi avertizat cu vibrație/sunet (astfel cum a fost setat în meniu) ([Setări/Profil

# utilizator/opțiuni/Personificare/Mesaj]),

precum și cu o notificație pe display. Apăsați tasta softvare stâng [Vizionare] pentru citirea mesajului, cu ajutorul tastei softvare drepte puteți revenii în meniul SMS pentru vizionarea calorlalte mesaje primite.

Dacă memoria SMS este plină, veți primi o notificație "Memorie plină", și iconul SMS sclipeste. Înainte să puteți primi mesaje, ștergeți câteva dintre mesajele vechi. Dacă dimensiunea mesajului nou depășește capacitatea permisă a mesajelor primite, informațiile se pot pierde sau pot conține lipsuri.

În lista de mesaje apăsați tasta softvare stângă [Vizionare], pentru citirea mesajului. Prin apăsarea repetată a tastei softvare stângi [Opțiuni], veți putea selecta din următoarele:

· Răspuns: Răspundeți imediat la mesaj.

· Apelarea destinatarului: Apelați imediat destinatarul mesajului.

- · Redirectionare: Redirectionati mesajul către un nou destinatar.
- · Ștergere: Ștergeți mesajul
- · Special:
	- Utilizarea unui număr: în cazul în care mesajul conține un număr, îl puteți apela sau salva în Contacte.
	- Copiere pe SIM/telefon: puteți copia mesajul pe cartela SIM/telefon (În funcție de locul de depozitare originală)
	- Stocare pe SIM/telefon: puteți modifica locul de stocare pe SIM/telefon (eliminat din magazia originală).

## 6.1.3 Schițe

În acest fișier puteți viziona mesajele compuse nefinalizate.

## 6.1.4 Mesaj de trimis

Dacă opțiunea [Salvare și trimitere] este

activată, dispozitivul va salva în acest fișier mesajele netrimise.

În lista de mesaje apăsați tasta Vizionare (tasta softvare stângă) pentru vizionarea mesajului selectat.

## 6.1.5 Mesaje trimise

În măsura în care trimiterea mesajului s-a efectuat corect, dispozitivul îl va salva în fișierul Mesaje trimise.

## 6.1.6 Setări SMS

Puteți salva sau modifica parametrii serviciului SMS pe cartela SIM: în meniul SIM puteți seta:

- Nume profil: nume profil, adresă SMSC.
- Perioadă de valabilitate
- Tip mesaj
- Raport expediat: dacă functia este activată, veți primi o notificație îndată ce destinatarul primește mesajul.

## • Mod răspuns

## Server mesagerie vocală

Pentru a confirma schimbările, apăsați tasta softvare stângă [Salvare], apoi opțiunea (Salvare).

Pentru stocarea sms-uri trimise activați opțiunea Setări SMS/Salvarea mesajelor trimise/Activat. În setările SMS puteți opta între salvarea mesajelor pe dispozitiv sau pe cartela SIM (Mod de stocare preferat), sau puteți verifica și starea memoriei.

# <span id="page-36-0"></span>6.2 Apel

# 6.2.1 Jurnal

Dispozitivul memorează apelurile pierdute, apelurile primite și cele efectuate, precum și data și ora acestora. Vă puteți bucura de această funcție doar dacă aceasta este acceptată de rețea.

Jurnalul de apeluri se poate viziona prin apăsarea tastei Apelare, sau Meniu > Jurnal.

# Apeluri pierdute/Apeluri efectuate/Primite/Toate apelurile

- Stergere toate jurnal –șterge toate apelurile.

Pentru apelarea numărului ales, apăsați o dată tasta de apelare. Pentru a viziona detaliile apelului, apăsați tasta softvare stângă (Opțiuni) pentru următoarele funcții:

·Vizualizare: puteți viziona detallile apelului.

·Apelare: se poate efectua un nou apel către numărul dat.

·Trimitere SMS: trimiteți SMS către numărul respectiv.

·Salvare în agendă: salvați numărul respectiv în contacte (doar în cazul numerelor care nu sunt deja salvate în contacte).

Adăugare pe lista neagră: adăugați numărul ales pe lista neagră

Editiare înainte de apel: înainte de apelare

puteți modifica numărul respectiv.

·Ștergere: șterge detaliul respectiv de apelare.

## 6.2.2 Setări apeluri

Puteți fi găsite aici: Meniu / Setări. Puteți opta dintre următoarele:

# · Apel în așteptare (depinde de condițiile retelei): îl puteți porni sau opri, precum și puteți verifica starea apelului în așteptare.

Dacă între timp vă sună o altă persoană, veți primi o notificație sonoră și va apărea numărul persoanei pe display.

· Redirecționare apel (depinde de condițiile de retea): Puteți redirecționa apelurile primite pe mesageria vocală sau pe un alt număr de telefon, depinde de setări. Acesta poate fi necondiționat [redirecționarea tuturor apelurilor] sau afectat de o condiție (redirecționare, dacă este ocupat/nu răspunde; etc.). Cu tastele sus/jos (săgeată) puteți selecta

modul de redirecționare dorit, Prin apăsarea tastei OK sau a tastei softvare stângi [OK] puteți:

Activare: Redirectionați apelul primit pe mesageria vocală sau pe un alt număr:

Pe un număr nou: Selectați aceasta cu tasta săgeată, apoi apăsați OK. Apoi introduce numărul complet și corect pe care doriți să redirecționați apelul.

Pe mesageria vocală: În măsura în care aveți mesagerie vocală, apăsând OK, redirecționarea

condiționată/necondiționată se va efectua pe mesageria vocală, dacă anterior ați setat numărul mesageriei vocale în Meniu> Mesaje> Setări SMS> Server mesagerie vocală.

## · Setări complexe:

Lista neagră: puteți adăuga numere pe lista neagră, care, odată adăugate, nu vă vor putea apela.

- Apel automat de înregistrare: înregistra apelul.
- Reapelare automată: dacă funcția este activă și persoana pe care apelați nu răspunde sau este ocupat, dispozitivul îl va reapela automat în câteva secunde.
- Afisarea duratei apelului
- Notificație durată apel: pentru o durată setată (sau în intervale de timp) telefonul vă va notifica cu sunet.
- Mod primire apel: puteți seta ca apelul să fie primit prin apăsarea oricărei taste sau automat, în modul headset.

ID apelant: puteți seta ca numărul dvs. să fie vizibil sau nu persoanei apelate.

## 6.2.3 Apelare rapidă

Puteți adăuga contactele des apelate în tastatura numerică, așadar printr-o singură mișcare veți putea apela aceste persoane. Pentru setarea apelării rapide intrați în Meniu > Setări >Apelare rapidă. În funcția de meniu Stare porniți funcția cu ajutorul tastei OK, apoi prin selectare opțiunii ON. La punctul de meniu Setare număr, selectați numere, pe diferitele taste (2-9). Tasta 1 apelează numărul mesageriei vocale (dacă aceasta a fost setat anterior).

# <span id="page-41-0"></span>6.3 Agendă

Intrați în Agendă prin apăsarea tastei softvaredrepte, sau prin Meniu > Agendă. Aici puteți stoca și modifica numerele dvs. Acestea se pot stoca în două locuri: pe cartela SIM sau pe dispozitiv. Numărul contactelor

salvate pe SIM depinde de capacitatea de

stocare a acesteia. În memoria telefonului se pot salva 200 de contacte. Prin intrarea în Agendă puteți viziona toate contactele salvate (pe SIM și pe telefon).

Diferite icoane vă vor arăta care contact unde este salvat.

Puteți adăuga un contact prin introducerea .

După căutarea contactului, prin tasta Apelare efectuați apelul dorit, iar prin Terminare apel puteți înceta conversația.

#### Adăugare contact nou

Pe pagina de pornire introduceți numărul, apoi Opțiuni > Salvare în agendă.

Selectați locul de stocare (card SIM sau telefon), unde doriți să salvați numărul.

Introduceți detaliile contactului: nume, număr.

Pentru salvare apăsați tasta Opțiuni (cea din stânga) apoi funcția Salvare.

Prin tasta Optiuni (tasta softvare stângă) puteți alege din următoarele acțiuni:

·Vizualizare: puteți verifica detaliile respectivului contact.

·Trimitere SMS: trimiteți SMS pe numărul de telefon al contactului selectat.

·Apelare: apelați numărul ales.

·Editare: puteți edita contactul selectat.

·Ștergere: ștergeți contactul selectat.

·Copiere: puteți copia contactul respectiv de pe SIM pe telefon sau invers.

·Relocare: puteți reloca contactul de pe SIM pe teleson sau invers.

·Selectare mai multe: selectați contactele dorite, cărora le puteți trimite SMS sau le puteți șterge.

#### ·Adăugare la lista negră

·Imagine de contact: puteți seta imaginea unui contact.

· Setări agendă

Mod de stocare preferat: selectați unde să fie locul de stocare a contactelor noi,pe telefon

sau SIM (eventual ambele).

Numere extra: se poate modifica numărul contactului și seta apelarea fixă (în cazul în care operatorul de rețea permite acesta).

Starea memoriei: puteți vizualiza contactele salvate pe telefon și pe SIM, precum și câte contacte se pot salva pe dispozitiv în total. Capacitatea de stocare a SIM poate fi diferită, depinde de tipul cartelei.

# <span id="page-44-0"></span>6.4 Cameră foto

 Dispozitivul dvs. este dotat cu cameră foto, cu ajutorul căreia puteți realiza fotografii. Pentru stocarea fotografiilor este necesar *un card de memorie*. Intrați în Meniu > Cameră foto. Pentru efectuarea unei fotografii apăsați tasta  $\cap$ 

 În modul de previzualizare imagine puteți alege din următoarele opțiuni prin apăsarea tastei **Optiuni** (tastă softvare stâng) din bara de

stare:

- · Imagini: deschide imaginile salvate.
- · Setări cameră : cu tastele de navigație sus/jos puteți alege între funțiile a Sunet obturator, EV, Aniinterferență, Mode scenă, Balanță de alb, Deblocare, Exponare continuă. 4 și 6 tastele pentru a parcurge opțiunile. Modificările, apăsați Salvare pentru a salva aceasta optiune (tasta soft din stânga).
- ·Setări imagine: aici puteți seta dimensiunea și calitatea imaginii.

# <span id="page-45-0"></span>6.5 Multimedia

## 6.5.1 Galerie

 Aici puteți vizualiza fotografiile salvate pe cardul de memorie, apăsați tasta OK pe imaginea aleasă, apoi Opțiuni (tasta softvare stângă) pentru utilizarea următoarelor funții.

Vizualizare: vizualizarea imaginii selectate.

Mod vizualizare: puteți opta între vizualizarea matrix sau în listă.

Trimitere: trimiterea imaginii selectate prin bluetooth.

Utilizare ca și: puteți selecta imaginile ca și fundal.

Renumire: puteți modifica numele imaginii.

Stergere: șterge imaginea actuală.

Selectare mai multe: Puteți șterge, copia marcat, precum și trimite-l prin Bluetooth.

- Fundal: arată lista imaginilor salvate pe cardul de memorie.
- Informații imagine: aici puteți vizualiza detaliile imaginii, precum dimensiunea imaginii, data efectuării .

# 6.5.2 Înregistrare video

 Pentru înregistare video introduceți un card de memorie. Intrați în Meniu > Multimedia > Înregistrare video. Pentru pornirea înregistrării apăsați tasta 5. Pentru a întrerupe înregistrarea apăsați repetat tasta 5. Pentru oprire apăsați tasta softvare dreaptă.

 Prin apăsarea tastei Opțiuni puteți opta dintre următoarele funcții:

Setări înregistrare video: apăsați tastele 4-6 pentru setarea flashului.

Setări video: puteți seta calitatea înregistrării.

Stocare: stocarea implicită a cardului de memorie.

·Resetare setări inițiale: resetați parametrii inițiali ai imaginii.

#### 6.5.3 Aplicație de redare clipuri video

Prin această funcție puteți vizualiza clipurile video anterior salvate pe cardul de memorie.

Prin tasta Opțiuni sunt disponibile următoarele funcții:

Redare: redați video. Tasta 5 Începeti redarea apăsând același buton pentru a întrerupe. 4 și 6 să treacă prin redarea de clipuri video de la vedere. Apăsați tasta de navigare în sus, pentru a opri tasta de navigare în jos pentru redare ecran complet.

Trimitere: trimiteți video prin bluetooth.

Renumire: renumiți videoului.

Stergere: ștergerea videoului.

## 6.5.4 Aplicație de redare fisiere audio

Apăsați tasta 5 pentru selectarea redării sau întreruperii  $\blacktriangleright$ /II și tasta 4 sau 6 pentru a merge înapoi sau înainte  $\blacktriangleleft$  /  $\blacktriangleright$  între înregistrări. Difuzorul îl puteți setacu ajutorul tastei de pe lateralul telefonului.

Prin tasta softvare stâng [listă] puteți intra în lista de redare, prin apăsarea continuă a acestuia puteți selecta următoarele: redare, detalii, actualizare, setări.

În Setări se poate seta repetarea, mixarea melodiilor, redarea în fundal.

# 6.5.5 Înregistrare sunete

Prin această funcție puteți înregistra sunete.

Selectați opțiunea "**Înregistrare nouă**", prin tasta softvare stângă puteți porni sau întrerupe înregistrarea, prin tasta softvare stâng îl puteți opri, dispozitivul salvează înregistrarea, pentru care va apărea un mesaj de avertizare pe display.

După efectuarea înregistrării, prin tasta softvare stâng [Opțiuni] puteți alege.

Înregistrare nouă: efectuați o nouă înregistrare.

·Listă: vizualizați lista înregistrărilor, prin tasta Opțiuni (tasta softvare stâng) puteți alege:

- o Redare: redarea înregistrării
- o Adăugare: continuarea înregistrării selectate.
- o Renumire: schimbați numele înregistrării.
- o Stergere: ștergeți înregistrarea selectată.
- o **Trimitere:** trimiteti înregistrarea

prin bluetooth.

## Setări: setați calitatea înregistrării.

# 6.5.6 Radio FM

În modul de meniu accesați funcția Multimedia / Radio FM. Pentru aceasta, conectați căștile, care funcționează precum o antenă. În măsura în care nu conectați căști, s-ar putea să nu vă puteți bucura de această funcție, sau doar într-o calitate mai slabă.

În aplicația FM apăsați tasta 5 pentru redare/întrerupere, tasta 2 și 8 pentru selectarea stațiilor. Difuzorul îl setați prin tasta laterală de pe dispozitiv.

Notă: 1. Dacă funcția de redare în fundal este activă, puteți folosi aplicația radio în ambele moduri. Aveți posibilitatea de a asculta radio și pe difuzor, însă să nu îndepărtați căștile.

2. Calitatea funcției radio este afectată și de către împrejurări. Aceasta o puteți înbunătăți și prin căutare manuală, sau dacă apropiați dispozitivul de geam.

Prin tasta Opțiuni (tasta softvare stângă) puteți intra în lista de stații, sau puteți adăuga manual o frecvenție (introducere manuală), sau puteți efectua o căutare automată.

# <span id="page-51-0"></span>6.6 Organizator

## 6.6.1 Calendar

Pentru intrarea în calendar în modul de meniu, intrați în Organizator > Calendar. Calendarul vă arată luna actuală, data curentă fiind marcată cu color. Prin tastele de navigație navigați între zilele respective. Selectați o dată și prin tasta OK sau tasta softvare stîngă [Opțiuni] optați dintre următoarele: Salt la dată, la ziua de astăzi, vizualizare săptămână, începutul săptămânii.

## 6.6.2 Alarmă

În modul de meniu intrați în Organizator > Alarmă, unde puteți seta 5 moduri de alarmă diferite. Funcția de alarmă este disponibilă și atunci cănd telefonul este oprit.

Atunci când pornește alarma, apăsați tasta spftvare stângă sau tasta Terminare pentru oprire; pentru temporizare apăsați tasta softvare dreaptă.

Pentru modificarea detaliilor alarmei, selectați una din listă și prin apăsarea tastei softvare stângi [Editare]:

1. Puteți opri/porni alarma (alegeți dintre opțiuni cu ajutorul tastelor 4 și 6). Alarmele active sunt marcate cu o săgeată.

2. Pentru modificarea orei alarmei folosiți tastele de navigare (sus/jos) apoi selectați ora dorită a alarmei pe tasta numerică.

3. Durata de temporizare (minut) o alegeți cu tastele 4 și 6.

4. Pentru setarea repetării alegeți Opțiuni (tasta softvare stângă) > Selectare, apoi selectați, dacă doriți ca alarma să fie activă doar o dată, zilnic sau pentru o zi stabilită. Prin Opțiuni > Salvare salvați modificările efectuate. 5.Pentru modificarea sunetului alarmei selectați tonul alarmei. Prin tasta softvare stângă [Opțiuni > Selectare] vizualizați lista sunetelor, prin tastele de navigație sus/jos navigați în listă și ascultați sunetul alarmei,iar prin apăsarea [OK] activați aceasta.

Pentru salvarea detaliilor alarmei apăsați tasta softvare stângă.

#### 6.6.3 Lanternă

Lanterna o puteți activa sau opri prin tasta Lanternă aflată la lateralul dispozitivului: glisați în sus pentru pornire și în jos pentru oprire.

## 6.6.4 Calculator

În modul de meniu accesați Organizator > Calculator pentru accesarea Calculatorului. Calculatorul aflat în dispozitiv poate efectua cele patru probleme principale matematice

#### 6.6.5 Bluetooth

În modul de meniu intrați în Organizator > Bluetooth pentru accesarea acesteia. Aici puteți efectua următoarele setări:

- **Bluetooth:** oprirea și pornirea funcției prin tasta softvare stângă.
- Vizibilitate: dacă funcția este activă. dispozitivul este vizibil pentru celelalte dispozitive.
- Dispozitivul meu: căutarea unui dispozitiv nou și vizualizarea dispozitivelor împerecheate.
- 53 Modificare nume dispozitiv: se poate schimba numele dispozitivului ce

este vizibil pentru celelalte dispozitive.

Speciale: se poate seta modalitatea audio precum și modul de stocare (atenție! pentru stocarea fișierelor este necesar card de memorie).

# <span id="page-55-0"></span>6.7 Fișiere

În modul de meniu intrați în Organizator > Fișiere. Aici puteți vizualiza locul liber rămas pe cardul de memorie (dacă este introdus un card de memorie). Pentru vizualizarea fișierelor selectați dispozitivul sau cardul de memorie, apoi intrați în **Opțiuni** (tasta softvare stângă) apoi selectați opțiunea Deschidere.

Fisier nou: realizare unui fișier nou.

Renumire: modificați denumirea fișierului selectat.

Stergere: sterge fișierul selectat.

Prin **Optiuni** puteți formata driverul respectiv prin selectarea opțiunii Formatare.

Driverul respectiv va fi formatat, ștergându-se toate fișierele prezente pe acesta. Atenție! Aceasta nu este reversibilă, informațiileși fisierele se șterg definitiv.

# <span id="page-56-0"></span>6.8 Setări

#### 6.8.1 Setare profil Activare/dezactivare mod silențios

Pentru activarea modului silențios apăsați lung tasta #. Dacă apăsați încă o dată tasta #, activați modul general (sau acela care a fost activat anterior activării modului silențios). În modul de meniu intrați în Setări/Profil de

utilizator, apoi selectați modul Silențios. Pentru modul General vă puteți reîntoarce pe aceeași cale.

#### Personalizare profil

În modul de meniu intrați în Setări/ Profil utilizator, apoi selectați profilul pe care doriți să îl modificați. În dispozitiv se regăsesc 5 moduri de profil audio: General, Silențios, Întâlnire, Headset, Afară.

Pentru modificarea profilului alegeți [Opțiuni], apoi personalizarea acesteia. Aici puteți alege între următoarele: mod de notificare, mod ton de apel, sunet mesagerie, tonul de apel, volum apel, sunet tastatură, volum tastatură, notificare sistem, apelare inteligentă.

Prin Resetare puteți schimba modificările cu cele inițiale.

#### Adăugare ton de apel de pe cardul de memorie

În modul de meniu intrați în Profiluri de utilizator > Opțiuni > Personalizare > Apel primit, apoi selectați opțiunea Selectare din fișier.

Dispozitivul va intra în Manager fișiere, unde puteți opta între tonurile de apel salvate pe cardul de memorie (dacă este introdus card de memorie) prin apăsarea tastei OK (tasta softvare stângă).

# 6.8.2 Setări telefon

· La dispozitiile Setări dată și oră puteti opta între următoarele:

- Setare locație: puteți seta capitalul țării unde locuiți.
- Setare dată și oră: Cu ajutorul tastelor de navigație selectați ce doriți să modificați, apoi prin tastatura numerică introduceți data și ora. Pentru salvare apăsați tasta Salvare (tasta softvare stângă).

• Introducere format: Puteți seta formatul datei și orei.

• Actualizare de fus orar: ha a funkció aktív, az időzóna alapján frissül az

#### ·Limbă: selectați limba dorită

·Moduri de introducere preferate: Aici puteți edita modurile de introducere a tastaturii.

·Setări display: Editați display-ul după preferințele dvs.

- Imagine fundal: Selectați o imagine de fundal a dispozitivului dinre imaginile de fundal standard (Sistem) sau din fișierele dvs. (Personalizat); această imagine va fi vizibilă pe pagina principlă.
- Dată și oră: puteți seta ca data și ora să fie vizibilă pe display pe pagina principală.
- Nume operator: setați dacă doriți ca numele operatorului să fie vizibil pe pagina principală.
- · Mod avion

Cu această funcție porniți/opriți modul de avion. Aceasta oprește toate funcțiile de rețea.

#### · Setări mixte:

• Luminozitatea LCD: setați luminozitatea display-ului și durata acestuia.

## 6.8.3 Setări Securitate

În acest meniu modificați setările privind securitatea, așadar prin setări corespunzătoare puteți proteja dispozitivul de utilizatorii neautorizați.

#### · Securitate SIM

Pentru modificarea setărilor de securitate a cartelei SIM și a telefonului, în modul de meniu intrați în Setări > Setări securitate. Pentru setarea codurilor privind cartela SIM selectați opțiunea securitate SIM, apoi apăsați tasta OK (tasta softvare stîngă). În cadrul acesteia puteți opta între următoarele setări:

**Blocare PIN:** apăsati tasta softvare

stângă (On/Off) pentru activare/dezactivare, starea actuală va fi afișată de dispozitiv [Blocare PIN]. Pentru activarea codului PIN al SIM-ului adăugați un cod PIN. Dacă aceasta este activată, dispozitivul va cere introducerea codului PIN la fiecare pornire a dispozitivului. Pentru mi multe informații luați legătura cu operatorul de rețea. Notă: Dacă introduceți greșit codul PIN, de 3 ori, cartela SIM va fi blocată și pentru deblocare va fi necesar un cod PUK. Codul PIN și codul PUK se regăsesc în pachetul SIM; în celălalte situații luați legătura cu operator.

• Modificare PIN și PIN2: aici puteți modifica codurile PIN și PIN2, codurile noi trebuie introduse de două ori, după introducerea vechiului cod, în acest sens va apărea un mesaj pe display. Codul trebuie să conțină 4-6 numere. Codul PIN poate fi modificat doar dacă această funcție este activă.

#### · Securitate telefon

Apăsați tasta OK pentru blocarea/deblocarea telefonului, starea actuală va fi afișată.

Pentru activarea acesteia trebuie introdus codul telefonului. Dacă aceată funcție este activă, introducerea codului va fi necesar la fiecare pornire.

Notă: *codul standard al telefonului este 0000. Vă rugăm schimbați acestea cât mai curând posibil. Codul selectat se poate forma din 4-6 numere.*

#### · Blocare tastatură automat

În această funcție puteți opri blocarea tastaturii, și puteți seta în ce interval de timp să se blocheze automat (15s, 30s, 1 min, 5 min).

#### 6.8.4 Setări rețea

În Setări > Setări rețea puteți alege între căutarea automată (dispozitivul va alege automat rețea) sau manuală (puteți selecta o rețea disponibilă din listă) a rețelei .

#### 6.8.5 SOS Setări

Pentru intrarea în această funcție accesați Meniu > Setări > Setări SOS.

- Stare: activarea funcției (prin tasta SOS de pe spatele dispozitivului).
- 62 Numere SOS: dispozitivul va apela numerele de telefon adăugate în această listă, sau se poate trimite SMS (dacă funcția este activă) acestor numere. Alerta durează până când unul dintre numerele apelate va răspunde apelului. Atentie! Nu adăugați un număr care primește

apelurile automat.

- SMS SOS On/Off: funcția SMS SOS se poate activa/dezactiva.
- SOS SMS: puteți edita mesajul care va fi trimis în caz de urgență. La finalizarea editării, cu tasta Salvare (tasta softvare stângă) salvați mesajul.

Pentru a începe cu SOS alarmă buton SOS de pe partea din spate pentru a ține dispozitivul. Presa cu lanț din nou pentru a anula.

## 6.8.6 Ascundeti meniul

În Meniu > Setări > Ascundeti meniul puteți ascunde funcțiile din meniul principal . Accesați meniul de mi sus și prin tastele de navigație selectați din listă, apoi cu tasta softvare stângă (On) selectați meniul care nu l doriți să vedeți în meniul principal, apoi cu tasta softvare dreaptă confirmați aceasta (Gata), iar în final salvați setarea.

## 6.8.7 Restaurare setări

Pentru resetare – în modul de meniu – intrați în Setări > Restaurare setări, unde puteți reseta dispozițiile inițiale anterioare. Pentru resetare introduceți codul telefonului. Prin selectarea opțiunii [Da] resetare dispozitivului pornește și telefonul va reporni. Atentie! Resetarea nu este revocabilă, aceasta șterge toate informațiile de pe telefon (de ex. contacte, mesaje, setări personalizate).

# <span id="page-65-0"></span>7 Tastă dedicată

Puteți seta două funcții (sus, jos) tastelor de navigație (taste săgeată). Intrați în Meniu > Setări > Tastă dedicată. Selectați direcția care doriți să o setați, apoi apăsați opțiunea Editare (tasta softvare stângă). Cu ajutorul tastelor de navigare selectați meniul pe care doriți să îl accesați, apoi apăsați tasta OK (tasta softvare stângă).

# <span id="page-66-0"></span>8 Întreținerea bateriei

Dispozitivul este dotat cu baterie reîncărcabilă, atunci când nivelul bateriei este scăzut, încărcați cât mai repede bateria, pentru a înbunătăți calitatea acesteia.

Atunci când nu folosiți încărcătorul, îndepărtați-l din priză. Încărcarea excesivă înrăutățește calitatea bateriei. Nu lăsați telefonul în încărcător mai mult de o săptămână.

Temperatura afectează capacitatea bateriei.

Înainte de încărcare, bateria poate necesita încălzire sau răcire. Dacă temperatura bateriei este mai mică, decât 0°C sau mai mare, decât 45 °C , nu încărcați bateria.

Folosiți bateria în scopul prevăzut. Nu cauzați scurtcircuit între polurile bateriei.

Nu folosiți baterie deteriorată.

Dacă folosiți bateria în condiții meteo extraordinare, bateria nu va funcționa corespunzător și afectează și durata acesteia. NU aruncați bateria în foc, respectați dispozițiile privind aruncarea sau depozitarea bateriei utilizate.

# <span id="page-67-0"></span>9. Declarație de conformitate

Dispozitivul Blaupunkt BS 02 corespunde cerințelor de bază a directivei RoHs nr. 2014/53/EU, precum și nr. 2011/65/EU, și dispozițiilor din materie. Pentru vizualizarea declarație de conformitate îndreptați-vă la noi, prin următoarea adresă email: info@blaupunkt-mobile.eu.

# **図CE0700**

#### Importator: HTM Mobile Kft. 1119 Budapest, Fehérvári út 83. Hungary